# Guide - Länstrafiken Västerbotten Webbshop

# Innehåll

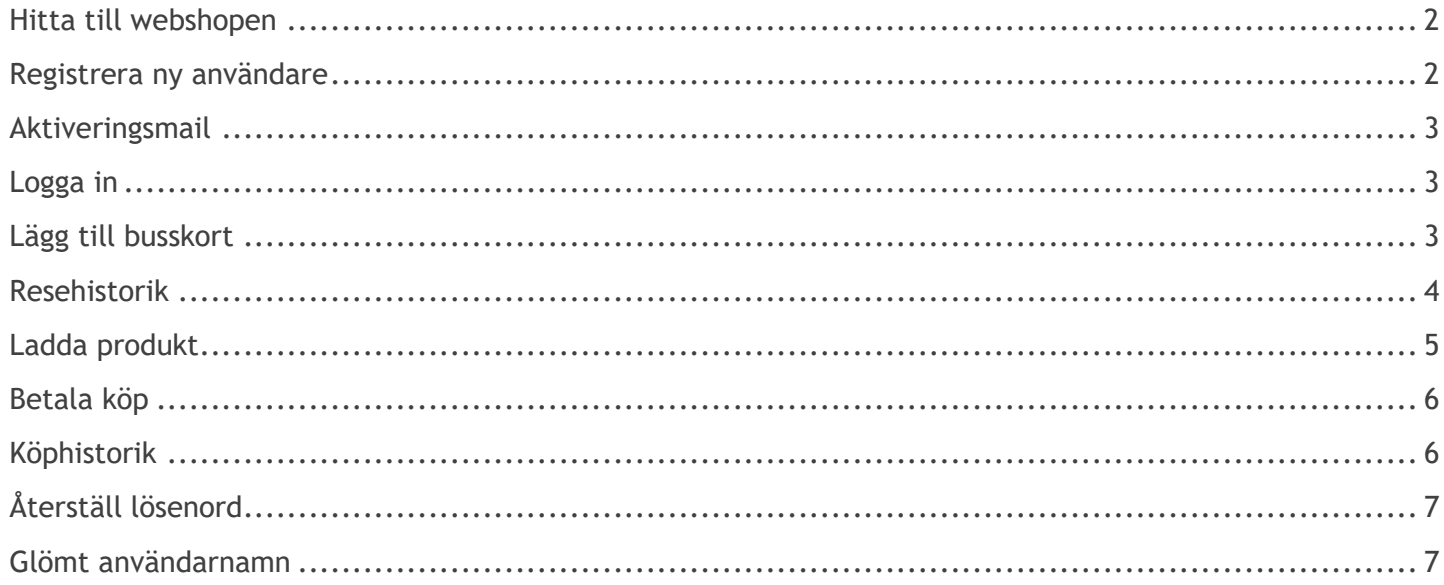

#### <span id="page-1-0"></span>**Hitta till webbshopen**

Gå in på [www.tabussen.nu](http://www.tabussen.nu/) och klicka på Webbshop överst på sidan.

Läs informationen innan du klickar in dig till webbshoppen.

### Webbshop Tänk på

Kundservice: 0771-100 110 **EV** Mitt busskort **F** Webbshop

Webbshop (öpp<br>loor och svar on

 $\Box$  Till webbshoppen

Klicka på knappen Till Webbshoppen. Det är en extern sida.

#### <span id="page-1-1"></span>**Registrera ny användare**

Har du ingen användare kan du skapa en användare genom att klicka på "Skapa konto"

Fyll i uppgifterna och läs villkoren. Bocka sedan i "Acceptera villkoren" och klicka på "Registrera".

**OBS!** Det är viktigt att du fyller i en giltig epostadress då ett aktiveringsmejl skickas till den e-postadress som du angett.

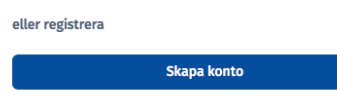

## **Web Shop**

#### **Registrera**

Fyll i formuläret

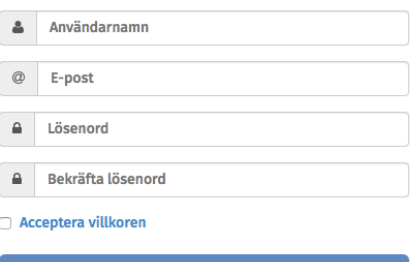

Registrera

Tillbaka till inloggingssida

<span id="page-2-2"></span><span id="page-2-1"></span><span id="page-2-0"></span>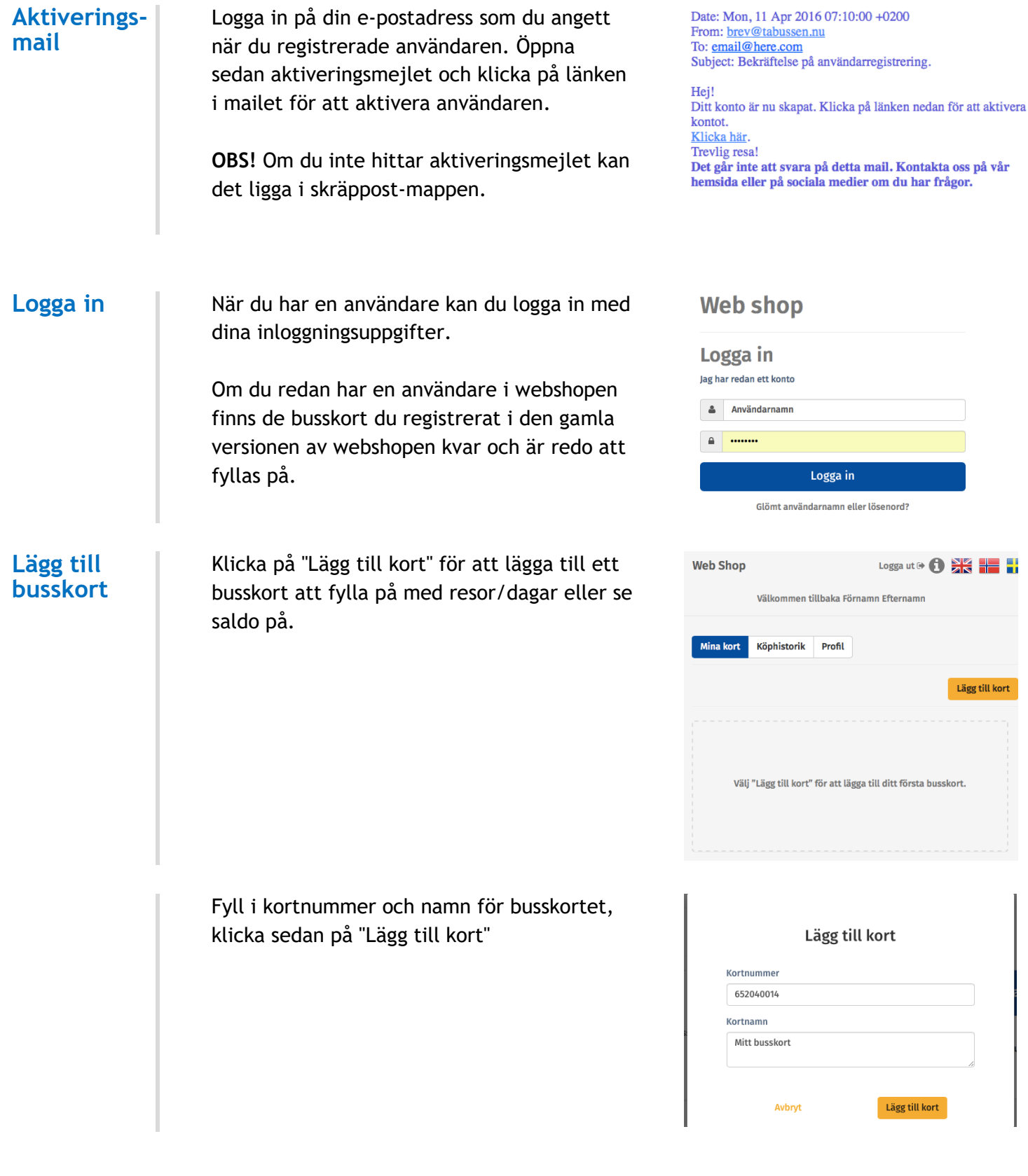

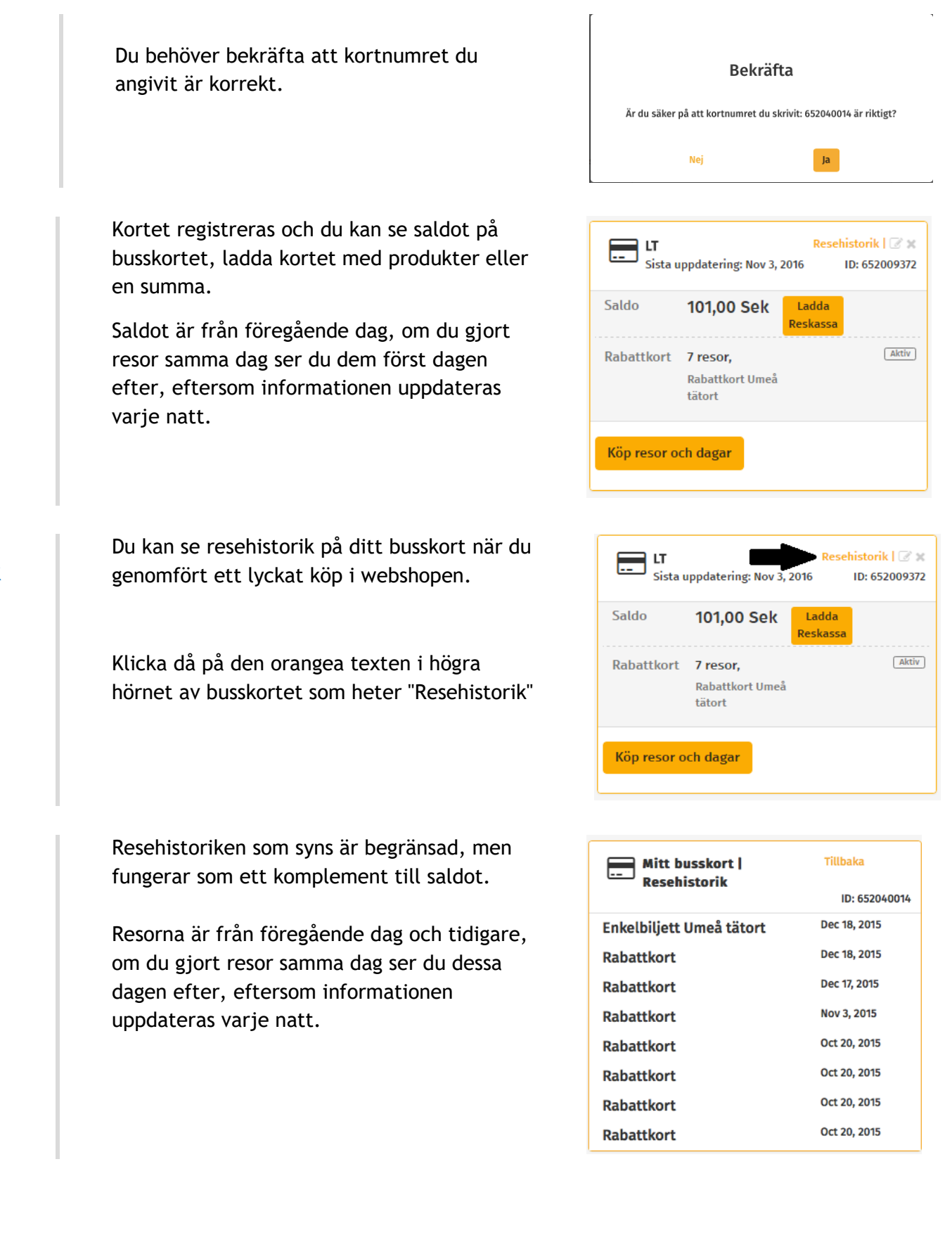

#### <span id="page-3-0"></span>**Resehistorik**

<span id="page-4-0"></span>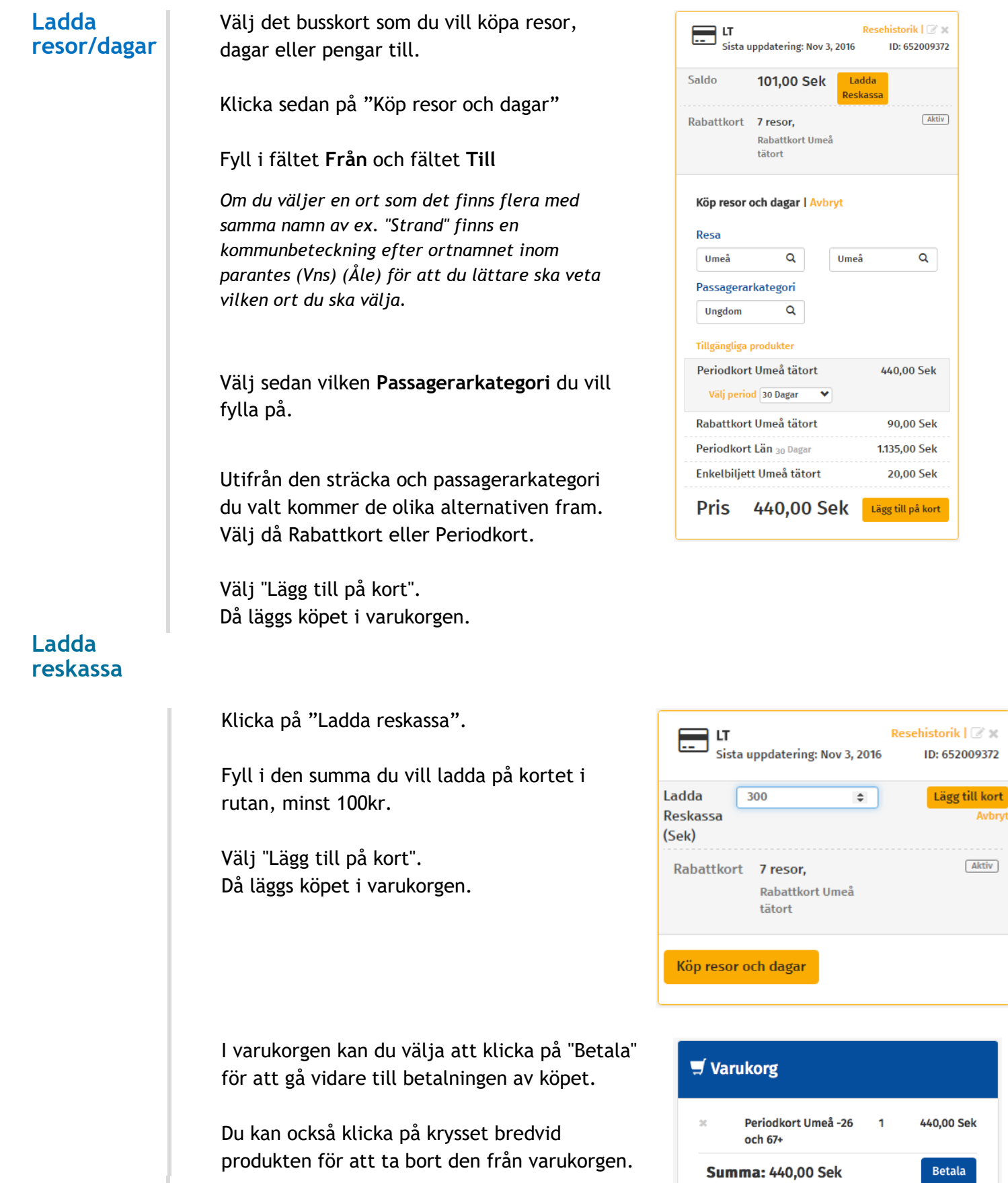

<span id="page-5-1"></span><span id="page-5-0"></span>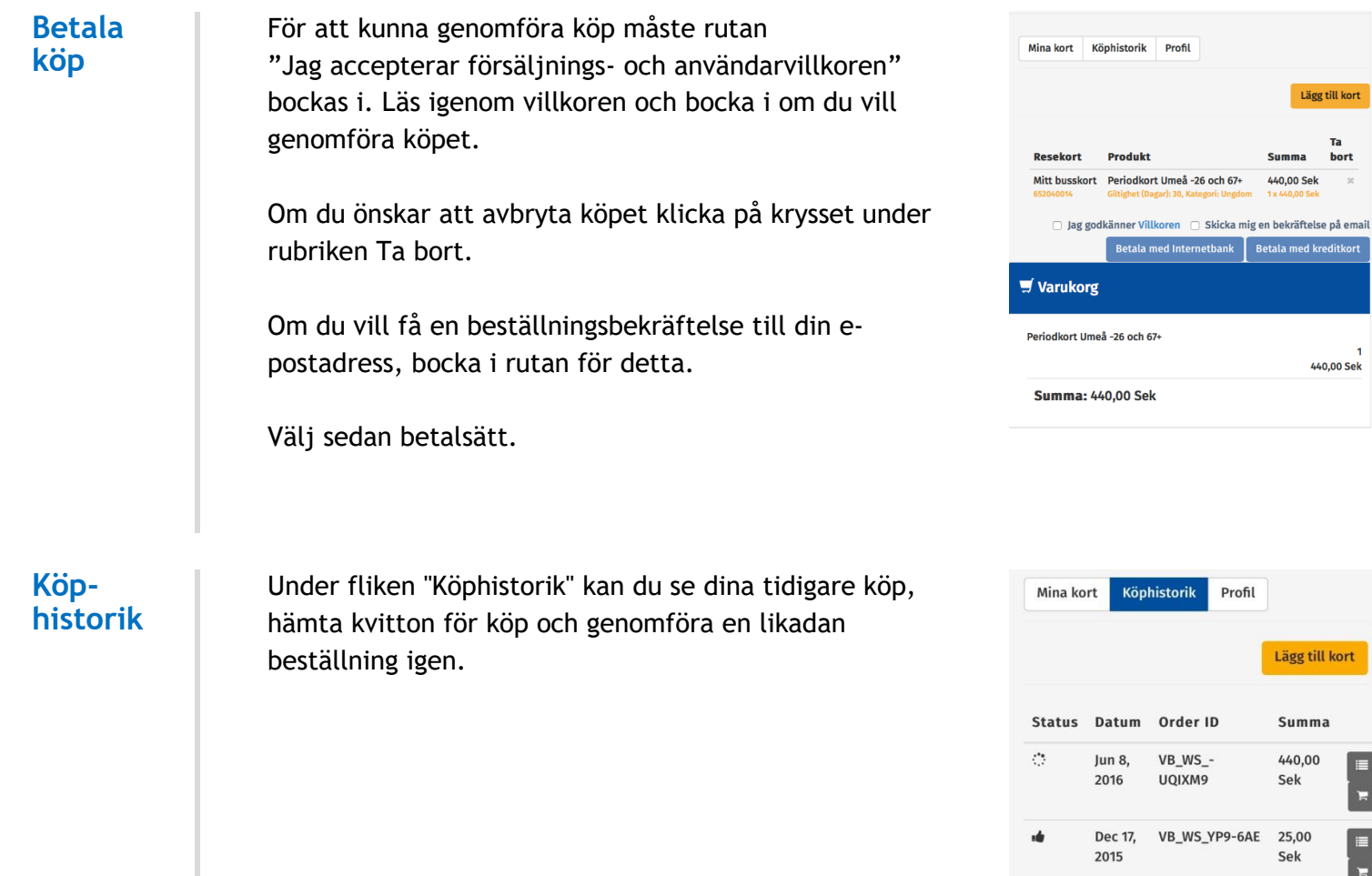

F

<span id="page-6-1"></span><span id="page-6-0"></span>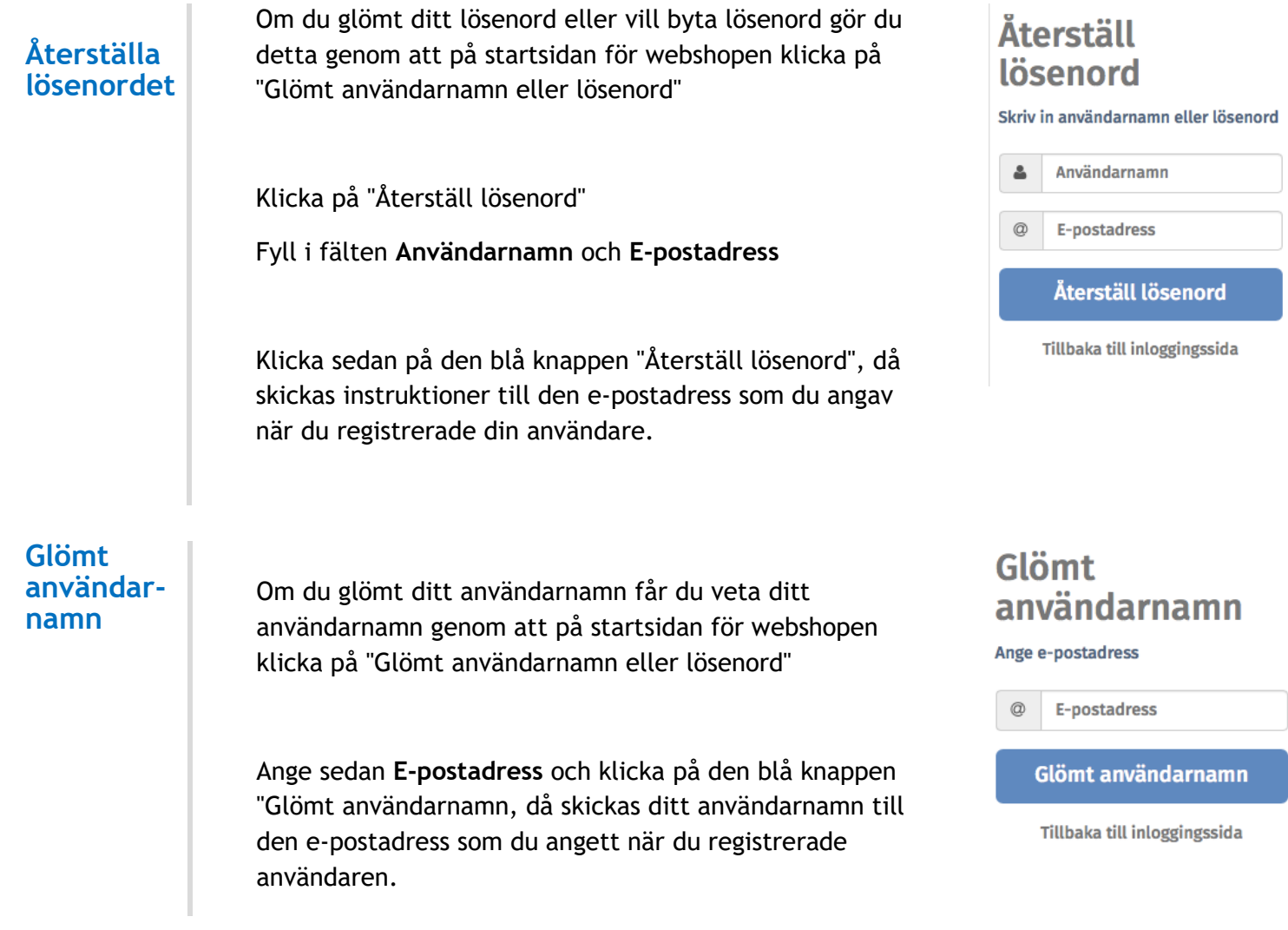